# **Adding Students to Your Caseload**

### **STEP 1:**

Depending on how PSSP has been configured for your school district, your caseload may already be provided for you, but if not, you will be assigned the security privilege that enables you to add and remove students from your own caseload. This is shown in the procedure below

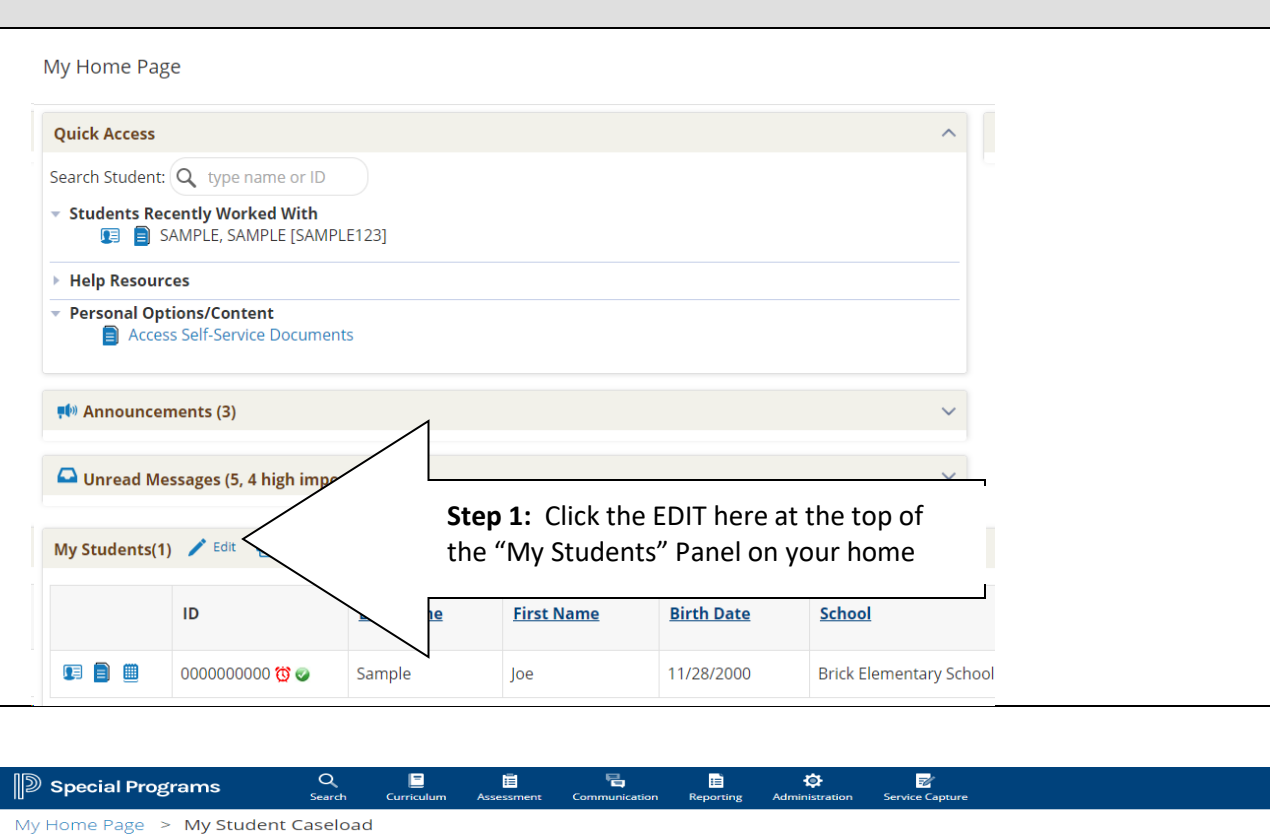

#### **STEP 2:**

To add students to your caseload, click Add Students to Standard Caseload here. If this option does not appear, you do not have the access privilege to add students to your caseload. This may be intentional if your caseload is being provided for you. Otherwise, consult your system administrator to gain this access privilege.

Add Students to  $\sim$ **Remove Students from... New Caseload Group Customize Columns Standard Caseload**  $x \parallel$ students) **Case Manager Caseload ID** Ann Rev Due Date Re Eval Due Date Last Name First Name Birth Date School Grade **Primary Disability** 00000000000 Sample Joe 11/28/2000 Brick Elementary School Second grade Severe Multiple Impairment 02/04/2020 02/04/2022

**Step 2:** To add students to your Standard or Case Manager caseload, click Add Students to…. If this option does not appear, you do not have the access privilege to add students to your caseload. This may be intentional if your caseload is being provided for you. Otherwise, consult your system administrator to gain this access privilege.

**FYI:** Depending on your security/role, you may also see an option to add students to case manager caseload. **Note** that PSSP allows multiple staff members to add a student to their **Standard** caseload, but only one staff member can be the **Case Manager** for a student at a given time.

# **STEP 3:**

If you know the student's ID, enter it in the ID field. Alternately enter a few letters of the student's last and/or first name. Then click the "Search" button below.

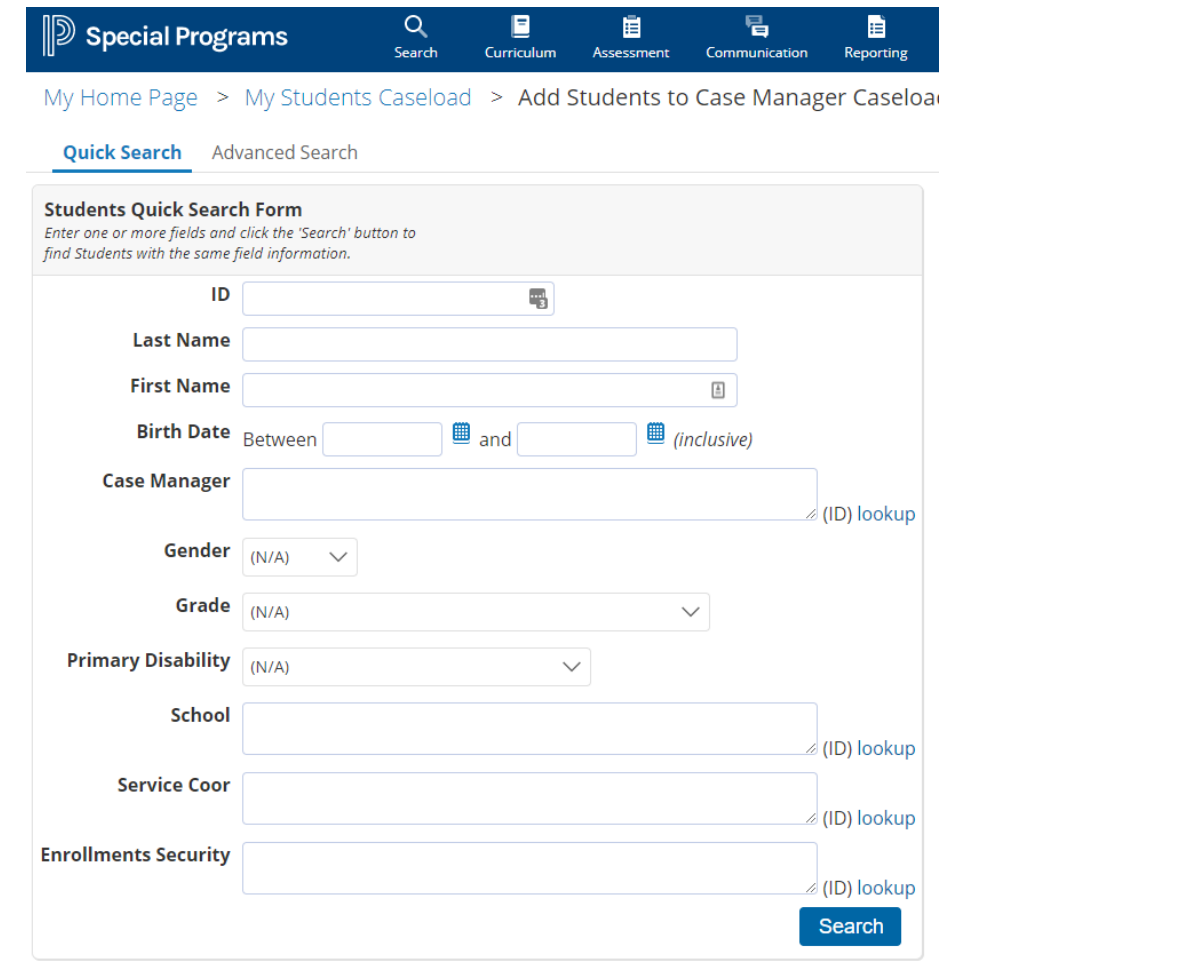

## **STEP 4:**

Click the checkmark next to the student you wish to add. Then click the green buttons above or below the list labeled "Add Students Marked Below/Above to Standard Caseload"

#### O<br>Search  $\mathbb{R}^{\mathbb{Z}}$  $\mathbb{D}$  Special Programs  $\mathbf{B}^{\dagger}$  $\ddot{\mathbb{Q}}$ Ð 自 륑 Service Capture Curriculum

My Home Page > My Students Caseload > Add Students Using: Quick Search | Advanced Search > Results

#### Add Students Marked Below to Standard Caseload

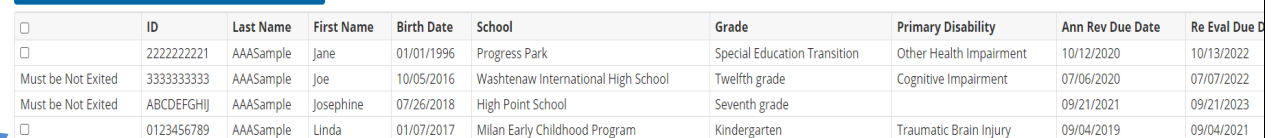

Add Students Marked Above to Standard Caseload

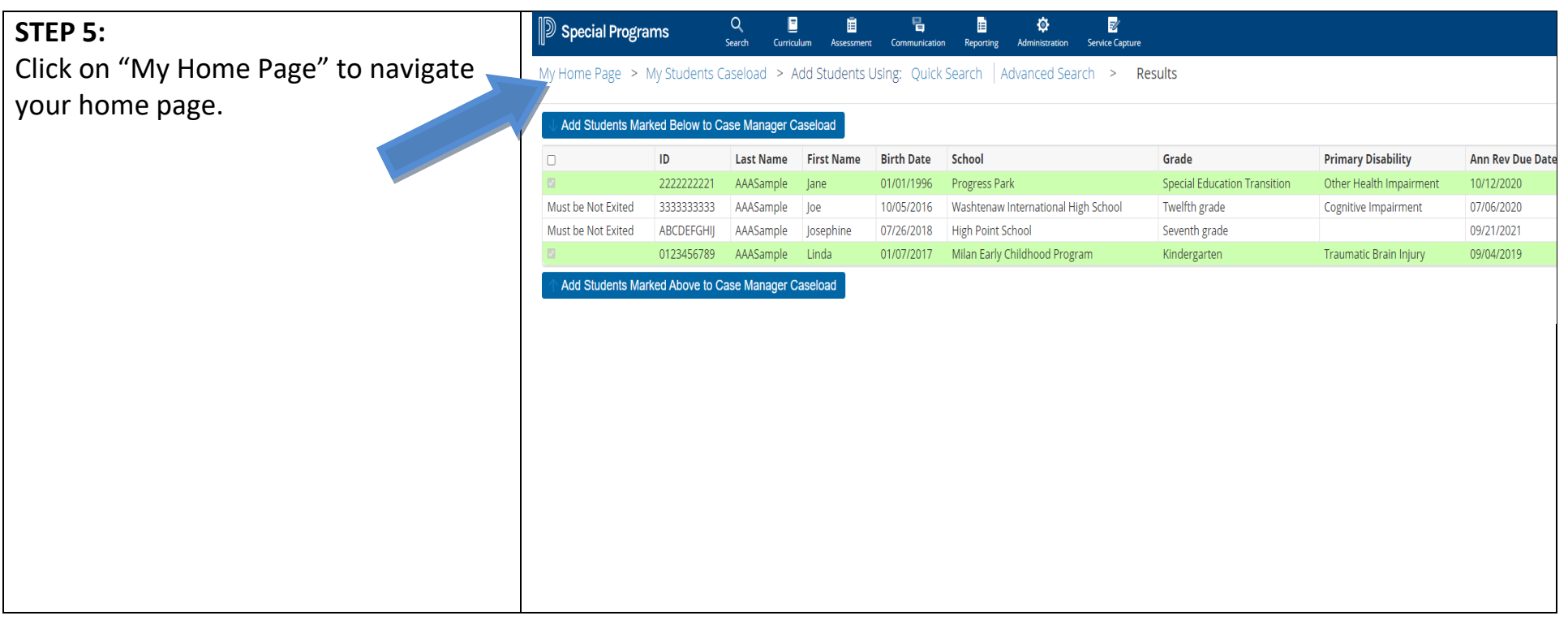